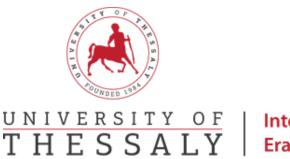

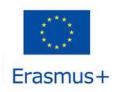

## **Online Learning Agreement Guide**

## Step 1: Go to <a href="https://www.learning-agreement.eu/">https://www.learning-agreement.eu/</a>

Step 2: Click on «Login to access your Learning Agreement».

| Online Learning Agreement                                                                                                    | 1.                                          |
|----------------------------------------------------------------------------------------------------|---------------------------------------------|
| *.                                                                                                    | K                                           |
| Prepare your Learning Agreement online within a few steps<br>and share it with both home and host universities.                          |                                             |
| The platform has been developed by the Avalante University of Thessalonia, the European University Foundation and the Enarma<br>student. | Student Network for the 21st century mobile |
|                                                                                                    | KA                                          |
| LOCH TO ACCESS YOUR LEARING ACRESHING                                                                                                    |                                             |
|                                                                                                    |                                             |

Step 3: Click on «Log in» and follow the instructions.

**Step 4:** Go back to <u>https://www.learning-agreement.eu/</u> and click «Login to access your Learning Agreement».

**Step 5:** Fill in your personal information as they are shown in your ID, the field of education (<u>http://erasmus.uth.gr/docs/Greek/Spoudes/201803 Tomeas Spoudon-Kodikoi copy copy.pdf</u>) and the study cycle (EQF level 6 **or** EQF level 7 **or** EQF level 8).

**Step 6**: Check the box «I have read and agree to the Terms and Conditions and Privacy Policy» και click on «Save».

**Step 7:** Click on the «<My Learning Agreements» at the right top corner.

Step 8: Click on «Create New».

Step 9: Choose «Semester Mobility».

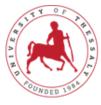

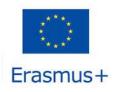

## UNIVERSITY OF THESSALY | International Relations Office Erasmus +

## Learning Agreement form

| [OLA]                    | ABOUT FAQ ELDER OL                      | A FOR TRAINEES                            | MY I                                 | LEARNING AGREEMENTS M     | IY ACCOUNT LOG OUT |
|--------------------------|-----------------------------------------|-------------------------------------------|--------------------------------------|---------------------------|--------------------|
| Piec                     | se make sure that all yo                |                                           | mic details are correct.<br>.ccount. | You can edit this informa | tion               |
| 1<br>Student Information | 2<br>Sending Institution<br>Information | 3<br>Receiving Institution<br>Information | 4<br>Proposed Mobility<br>Programme  | 5<br>Virtual Components   | 6<br>Commitment    |

## **Step 1: Student Information**

Write down the academic year (e.g., 2021/2022) of your mobility and check if your personal information is correct. Click on «Next»

## **Step 2: Sending Institution Information**

Fill in all the mandatory fields about your Sending Institution.

## **Step 3: Receiving Institution Information**

Please fill the information as shown below.

- Country: Greece
- Name: PANEPISTIMIO THESSALIAS
- Faculty/Department: Please check the name of the Department in which you will be enrolled here: <u>http://erasmus.uth.gr/en/studies-en/departmental-coordinators</u>
- Address:

For the Departments that are located in Volos city fill: Argonafton & Filellinon, Volos 382 21 For the Departments that are located in Larissa, Trikala and Karditsa city fill: Larissa-Trikala Ring Road, Larissa 41500

For the Departments that are located in Lamia city fill: 3rd Kilometer of the Old National Road Athens - Lamia, 35100

• Erasmus Code: G VOLOS01

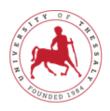

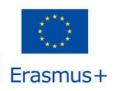

## UNIVERSITY OF THESSALY

## International Relations Office Erasmus +

- Receiving Responsible Person: Check the details here: <u>http://erasmus.uth.gr/en/studies-en/departmental-coordinators</u>. Depends on the department you will be enrolled please fill the relevant details of the responsible person. On the field «Position» write Departmental Coordinator.
- Receiving Administrative Contact Person: <u>For the Departments that are located in Volos city fill:</u> Name: Aspa, Last Name: Alexiou, Position: Administrative Coordinator, email aspalexiou@uth.gr

## For the Departments that are located in Larissa, Trikala and Karditsa city fill:

Name: Nikoletta, Last Name: Trougkakou, Position: Administrative Coordinator, email <a href="https://www.nteacharter.org">ntrougkakou@uth.gr</a>

## For the Departments that are located in Lamia city fill:

Name: Spyridon, Last Name: Karamitros, Position: Administrative Coordinator, email <u>skaramitros@uth.gr</u>

#### Step 4: Proposed Mobility Programme

| ABOUT FAQ ELDER OLA FOR TRAINEES                                                                                                | MY LEARNING AGREEMENTS MY ACCOUNT LOG OUT                                                                                                    |
|----------------------------------------------------------------------------------------------------|----------------------------------------------------------------------------------------------------|
| Planned start of the mobility *                                                                                                 | Planned end of the mobility *                                                                                                    |
| ηη/μμ/εεεε                                                                                                    | ηη/μμ/εεεε                                                                                                    |
| No Component added yet.<br>Add Component to Table A<br>Web link to the course catalogue at the Receiving Institution describing | the learning outcomes: [web link to the relevant info]                                                                                                    |
| throughout their studies to enable them to make the right choices and use their tin                                             | tion's learning environment that should be available to students before the mobility period and<br>ne most efficiently. The information concerns, for example, the qualifications offered, the learning,<br>ational components and the learning resources. The Course Catalogue should include the names of<br>show less |
| The main language of instruction at the Receiving Institution $^{\star}$                                                        | The level of language competence *                                                                                                    |
| - Select a value -                                                                                                    | - Select a value -                                                                                                    |
|                                                                                                    |                                                                                                    |

- For the planned start and end of the mobility please check the academic calendar here: <u>http://erasmus.uth.gr/en/studies-en/infosheet</u> and fill the relevant details.
- Check the list of courses per Department here: <u>http://erasmus.uth.gr/en/studies-en/courses-en</u>
- At the field «The main language of Instruction at Receiving Institution» write English and as a level of language competence B1

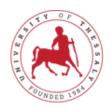

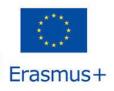

# UNIVERSITY OF International Relations Office THESSALY Erasmus +

- Add the subject you wish to take at University of Thessaly by clicking on Add Component to Table
   A (each subject is a single component). Fill in the component table and all the required fields for
   each subject you wish to be enrolled.
- Also fill **Table B Recognition at the Sending institution** with the courses of your home university.

|                                                                | LDER OLA FOR TRANEES                                                                                                    | MY LEARNING AGREEMENTS MY ACCOUNT LOG OL                                 |
|----------------------------------------------------------------|----------------------------------------------------------------------------------------------------|--------------------------------------------------------------------------|
| Table A - Study program                                        | ne at the Receiving institutio                                                                                                    | n *                                                                      |
| Component to Table A<br>Component title at the Receiving Insti | tution (as indicated in the course catalogue) '                                                                                                    | Remove                                                                   |
|                                                                | and formal structured learning experience that features<br>oratory work, practical work, preparation/research for a<br>Number of ECTS credits (or equi<br>awarded by the Receiving Institu<br>successful completion                                                                           | valent) to be                                                            |
|                                                                | ECTS credits (or equivalent): in countries<br>"ECTS" system is not in place, in particul<br>located in Patrice Countries not particip<br>Bologna process, "ECTS" needs to be rep<br>relevant tables by the name of the equiv<br>is used, and a web link to an explanation<br>should be added. | w for institutions<br>titing in the<br>laced in the<br>elent system that |

#### <u>Στάδιο 5: Virtual Components</u>

Press Next.

#### <u>Στάδιο 6: Commitment</u>

Sign your Online Learning Agreement in the white field and clink on «Sign and send the Online Learning Agreement to the Responsible person at the Sending Institution for review».

| 2020/2021             |                                                       |                                                                                                    |  |
|-----------------------|-------------------------------------------------------|----------------------------------------------------------------------------------------------------|--|
| Commitment Pr         | eliminary                                             |                                                                                                    |  |
|                       |                                                       |                                                                                                    |  |
| Agreement and that    | hey will comply with all the arrangements agreed by a | the Receiving Institution confirm that they approve the Learning<br>Il parties. Sending and Receiving Institutions undertake to apply all the<br>or studies (or the principles agreed in the Inter-Institutional Agreement |  |
| agreement. The Rece   | ing Institution confirms that the educational compon  | the student should also commit to what is set out in the Erasmus + grant<br>ents listed are in line with its course catalogue and should be available<br>or equivalent units gained at the Receiving Institution for the   |  |
| successfully complete | d educational components and to count them towards    | s the student's degree. The student and the Receiving Institution will<br>the study programme, responsible persons and/or study period.                                                                                    |  |
|                       |                                                       |                                                                                                    |  |
|                       |                                                       |                                                                                                    |  |
| Clear                 |                                                       |                                                                                                    |  |
|                       |                                                       |                                                                                                    |  |